$\Box$ 

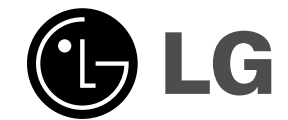

# **Mini Home Theater MANUEL DE L'UTILISATEUR MODÈLE: FB162 FB162-X0U/D0U/A0U**

**FBS162V**

 $\overline{\phantom{a}}$ 

 $\sqrt{2}$ 

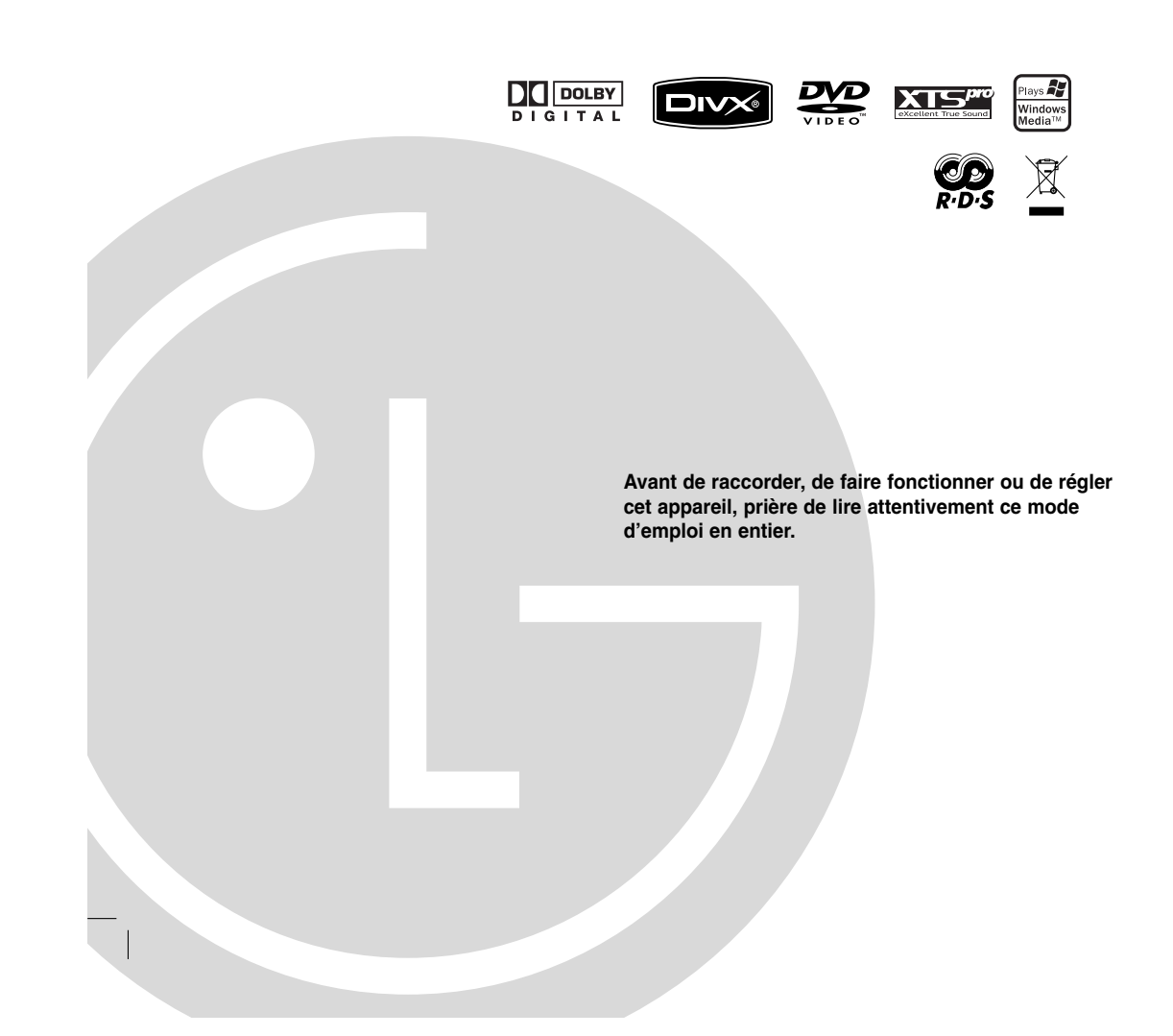

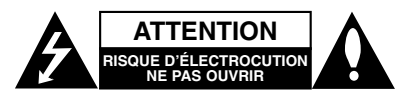

**ATTENTION:** AFIN DE MINIMISER LES RISQUES DE CHOC ELECTRIQUE NE PAS RETIRER LE COUVERCLE (OU LA PARTIE) IL N'Y A PAS DE PIECES POUVANT ETRE REPAREES<br>PAR L'UTILISATEUR DANS DE CETTE UNITÉ CONFIER À UN PERSONNEL QUALIFIÉ.

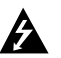

Ce témoin clignotant avec le symbole d'une flèche dans un triangle équilatéral a pour but d'avertir l'utilisateur de la présence d'un voltage dangereux non isolé, dans le boîtier de l'appareil, qui peut s'avérer d'une amplitude suffisante pour provoquer un risque d'électrocution.

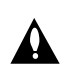

Le point d'exclamation qui se trouve dans un triangle équilatéral a pour but d'avertir l'utilisateur de la présence de directives de fonctionnement ou d'entretien importantes dans le manuel d'instruction qui accompagne l'appareil.

**ATTENTION:** Afin d'éviter tout risque d'incendie ou de choc électrique, ne pas exposer ce produit à la pluie ou à la moisissure.

**ATTENTION:** Ne pas installer cet équipement à un endroit confiné tel qu'une bibliothèque ou similaire.

**AVERTISSEMENT :** Ne pas bloquer les ouvertures d'aération. Installez l'appareil en respectant les instructions du constructeur.

Les fentes et les ouvertures de l'appareil ont été conçues pour assurer une bonne ventilation et un bon fonctionnement du produit en le protégeant de toute surchauffe. Les ouvertures ne doivent jamais être bloquées en installant le produit sur un lit, un canapé, un tapis ou sur toute autre surface similaire. Cet appareil ne doit pas être installé dans un emplacement fermé comme une bibliothèque ou une étagère à moins que vous assuriez une ventilation particulière ou que les instructions de constructeur l'autorisent.

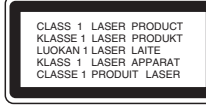

### **ATTENTION:**

Ce produit utilise un système laser.

Afin de garantir l'utilisation correcte de ce produit, veuillez lire attentivement ce manuel de l'utilisateur et le conserver pour future consultation. Si cette unité requiert du service technique, contactez un point de service après-vente agréé. L'utilisation de commandes, réglages ou l'emploi de procédures autres que celles spécifiées ici peut résulter dans

une exposition dangereuse à la radiation. Pour éviter l'exposition directe au faisceau laser, n'essayez

pas d'ouvrir le boîtier. Il y a de la radiation laser visible lorsqu'il est ouvert. NE FIXEZ PAS LE REGARD SUR LE FAISCEAU.

**ATTENTION:** L'appareil ne doit pas être exposé à l'eau (par mouillure ou éclaboussure) et aucun objet rempli de liquide, comme par exemple un vase, ne devrait être placé sur l'appareil.

### **ATTENTION concernant le câble d'alimentation**

# **Il est recommandé, pour la plupart des appareils, de les brancher sur un circuit dédié.**

Cela veut dire qu'un circuit comportant une prise de courant<br>simple alimente uniquement cet appareil et qu'il n'a ni d'autres<br>prises de courant ni d'autres circuits secondaires. Vérifiez la<br>page des spécifications dans ce en être sûr.

Évitez de surcharger les prises murales. Les prises murales surchargées, les prises murales desserrées ou endommagées, les rallonges, les câbles d'alimentation effilochés, ou l'isolation des câbles endommagée ou fêlée sont dangereux. Toutes ces conditions risquent de provoquer un<br>choc électrique ou un incendie. Examinez périodiquement le<br>câble de votre appareil, et si son aspect indique qu'il est<br>endommagé ou détérioré, débranchez-le, arrête technicien autorisé de remplacer le câble par la pièce de rechange appropriée.

Protégez le câble d'alimentation de tout emploi abusif, évitant par exemple qu'il soit tordu, entortillé ou pincé, que l'on ferme une porte ou que l'on marche sur le câble. Faites très attention aux fiches, aux prises murales et au point où le câble sort de l'appareil.

Pour déconnecter l'appareil du réseau électrique, retirez la prise du câble d'alimentation. Lors de l'installation de l'appareil, assurez-vous que la prise soit facilement accessible.

Cet appareil est équipé d'une batterie transportable ou de<br>piles rechargeables. **Retrait sans danger de la batterie ou<br>des piles de l'appareil: Pour retirer la batterie ou les piles<br>usagées, procédez dans l'ordre inverse d** empêcher toute contamination de l'environnement et tout danger pour la santé des êtres humains et des animaux, la batterie ou les piles usagées doivent être mises au rebut dans le conteneur approprié à un point de collecte prévu pour leur recyclage. Ne jetez pas la batterie ou les piles usagées avec les autres déchets. Recyclez toujours les batteries et piles rechargeables usagées.

Les piles ne doivent pas être exposées à une chaleur excessive comme le soleil, ou le feu.

- Rejet de votre ancien appareil<br>1. Ce symbole, représentant une poubelle sur  $\boxtimes$ 1. Ce symbole, représentant une poubelle sur roulettes barrée d'une croix, signifie que le produit est couvert par la directive européenne 2002/96/EC.
	- 2. Les éléments électriques et électroniques doivent
		- être jetés séparément, dans les vide-ordures prévus à cet effet par votre municipalité. 3. Une élimination conforme aux instructions aidera
	- à réduire les conséquences négatives et les risques éventuels pour l'environnement et la santé humaine.
	- 4. Pour plus d'information concernant le rejet de votre ancien appareil, veuillez contacter votre mairie, le service des ordures ménagères ou bien le magasin où vous avez acheté ce produit.

LG Electronics déclare par la présente que ce ou ces produits sont conformes aux exigences essentielles et aux dispositions applicables des directives 2004/108/ EC, 2006/95/EC, et 2009/125/EC.

Représentant européen :

LG Electronics Service Europe B.V. Veluwezoom 15, 1327 AE Almere, Pays-Bas (Tel : +31-(0)36-547-8888)

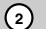

# **Introduction**

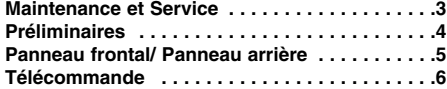

### **Installation et Configuration**

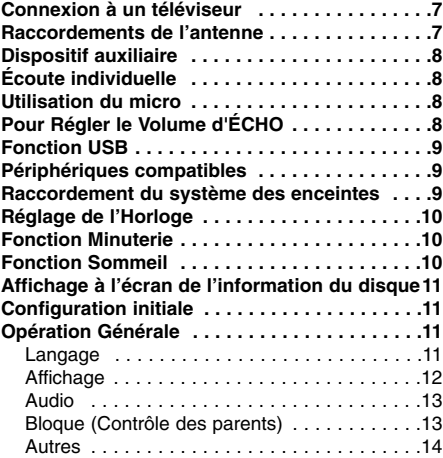

### **Opération**

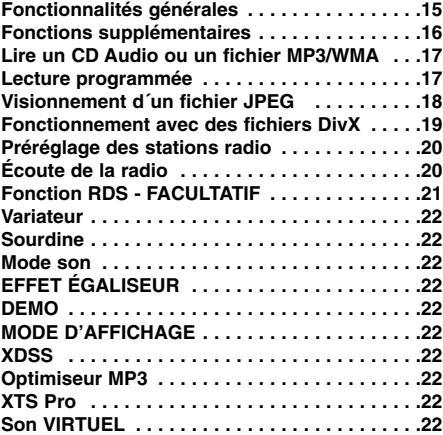

### **Référence**

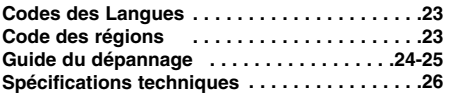

# **Maintenance et Service**

Lisez cette information avant de contacter le personnel du service technique

### **Manipulation de l´appareil Au moment de le déplacer**

Prière de conserver le carton et les matériaux d´emballage. Si vous avez besoin de déplacer l´appareil, il est préférable de l´emballer tel qu´il a été délivré originairement depuis l´usine afin d´en assurer une meilleure protection.

### **Conservez les superficies extérieures propres**

- N´employez pas de liquide volatil, tels que des insecticides près de l´appareil.
- Ne placez pas d´objets en plastique ou en caoutchouc en contact avec l´appareil pour longtemps car ils laissent des marques sur la superficie.

### **Nettoyage du lecteur**

Pour nettoyer le recepteur, employez un chiffon sec. Si les superficies sont très sales, employez un chiffon à peine mouillé avec une solution détergente douce. N´employez pas de solvants forts, tels que de l´alcool, de la benzine ou du diluant car ils peuvent endommager la superficie de l´appareil.

### **Entretien du lecteur**

Cet appareil d'une technologie avancée est un dispositif de précision. Si la lentille optique ou certaines parties du lecteur sont sales ou usées, la qualité de l'image peut s'en ressentir. Selon la manipulation, un contrôle régulier et un service d´entretien sont recommandés après toutes les 1.000 heures de lecture. Pour plus de détails, veuillez contacter votre revendeur le plus proche.

### **Le manuel contient les explications détaillées des items permettant de faire fonctionner l'appareil à partir de la télécommande.**

### **Précautions à prendre avant d'utiliser la télécommande**

- Ne l'utiliser qu'avec les mains propres et sèches. - Dans un environnement humide, essuyer les touches avant de les utiliser.
- Ne pas appuyer trop fort sur les touches. - Si vous appuyez trop fort sur les touches vous risquez d'endommager leurs capteurs.
- Toucher les touches nécessaires à la fonction désirée pour que celle-ci fonctionne
- correctement.
- Faites attention qu'aucun matériel
- conducteur- comme un objet métallique- ne soit en contact avec les touches, cela provoquerait des problèmes de fonctionnement.

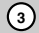

# **Introduction**

# **Préliminaires**

Pour assurer le correct emploi de cet appareil, prière de lire attentivement ce manuel et de le garder pour des consultations ultérieures.

Le manuel fournit les informations nécessaires au fonctionnement et à la maintenance de votre appareil. Veuillez contacter le service technique autorisé pour toute réparation si nécessaire.

### **À propos de l'affichage du symbole**

" " peut apparaître affiché sur le moniteur de votre téléviseur lors de l'opération indiquant que la fonction expliquée dans le mode d'emploi n'est pas disponible sur ce disque vidéo DVD spécifique .

# **Symboles employés dans ce mode d'emploi**

#### Remarque:

vous indique des remarques et des caractéristiques spéciales concernant l'utilisation.

### Conseil:

vous offre des conseils et vous donne des indications afin de simplifier la tâche.

Une section dont le titre comporte l'un des symboles suivants n'est applicable qu'au disque représenté par ce symbole.

Indique des fonctions spécifiques à cet  $\triangle$  appareil.

DVD et DVD-R/RW finalisés **DVD**

Audio CDs **ACD**

- Archives MP3 **MP3**
- Archives WMA **WMA**
- Archives JPEG **JPEG**

Archives DivX **DivX**

Fabriqué sous la licence de Dolby Laboratories. "Dolby", "Pro Logic" et le symbôle du double D sont des marques déposées de Dolby Laboratories. Travaux confidentiels inédits. Copyright 1992-1997 Dolby Laboratories. Tous droits réservés.

### **Types de disques lisibles**

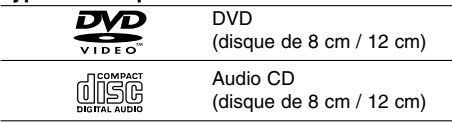

En outre, cet appareil peut effectuer la lecture fichier DivX, DVD±R/RW et CD-R / CD-RW contenant des titres audio, MP3, WMA, et/ou des fichiers JPEG.

### Remarque:

- Certains disques CD-R/RW (ou DVD±R/RW), selon l'état du matériel d'enregistrement ou du CD-R/RW (ou DVD±R/RW) lui-même, ne peuvent pas fonctionner dans cet appareil.
- Ne fixez aucun label ou étiquette sur une des faces d'un disque ( face étiquetée ou face gravée).
- N'utilisez pas de CD de forme irrégulière (par exp. En forme de cœur ou d'octogone). Cela peut provoquer un dysfonctionnement.

### **Code région**

Un code régional est imprimé à la base de l'unité. Il peut donc lire uniquement les DVD étiquetés avec la même zone ou avec "TOUTE ZONE".

### **Remarques sur les Codes des Régions**

- La plupart des disques DVD comporte une planète comprenant un ou plusieurs chiffres dedans clairement visibles sur la couverture. Ce numéro doit coïncider avec le code régional de votre lecteur DVD. Le cas échéant, la lecture ne pourra pas être effectuée par cet appareil.
- Si vous essayez de lire un DVD dont le code de région est différent à celui de votre lecteur, vous verrez affiché sur le moniteur TV le message suivant "Vérification Code Régional"

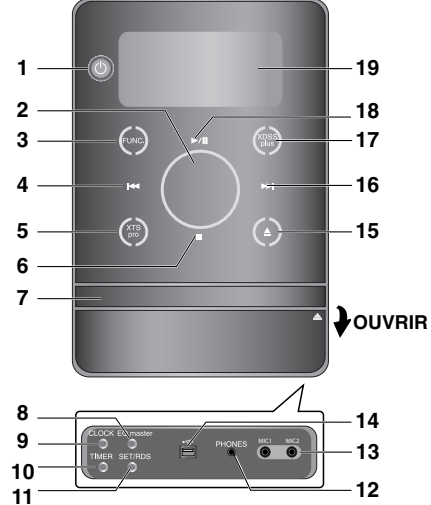

**Panneau frontal/ Panneau arrière**

- 1.  $\bigcup$  (POWER)
- 2. VOLUME\*
- 3. FUNC. (FUNCTION) (FM, AM, DVD/CD, USB, AUX)
- 4.  $H = (SKIP)$
- TUN. (-) (TUNER)
- 5. XTS pro
- $6.$  (STOP)
- MO./ ST. (MONO/ STEREO) 7. PLATEAU DU DISQUIE
- 8. Master EQ / Touche DEMO
- 9. Touche CLOCK
- 10. Touche TIMER
- 11. Touche SET/RDS (FACULATATIF)
- 12. ECOUTEURS
- (Prise écouteurs :  $\emptyset$  3.5mm)
- 13. MIC1/ MIC2 (RISE MICRO)
- 14.  $\leftarrow$  Connecteur USB
- 15. <sup>▲</sup> (OPEN/CLOSE)
- 16. **>>I** (SKIP)
- $TUN. (+)$  (TUNER)
- 17. XDSS plus (Optimiseur MP3)
- 18. **MI** (PLAY/PAUSE)
- 19. Fenêtre d'affichage
- 20. CORDON D'ALIMENTATION

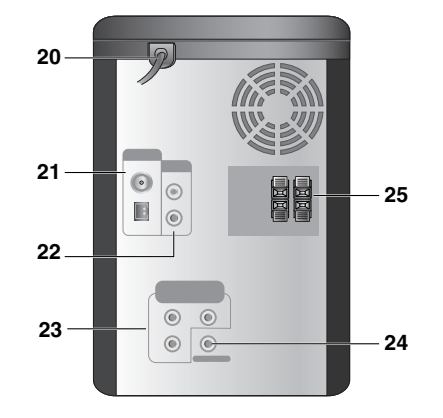

- 21. BORNE D'ANTENNE
- 22. Connecteur AUX IN (Entrée auxiliaire)
- 23. Sortie composante vidéo [COMPONENT VIDEO OUT (PROGRESSIVE SCAN)] Connecteur  $(Y P_b P_r)$
- 24. Prise SORTIE VIDÉO (VIDEO OUT)
- 25. BORNE D'ENCEINTE ACOUSTIQUE

# **\*Réglage du VOLUME**

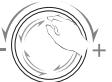

Glisser le doigt autour du bouton.

Introduction **Introduction**

# **Télécommande**

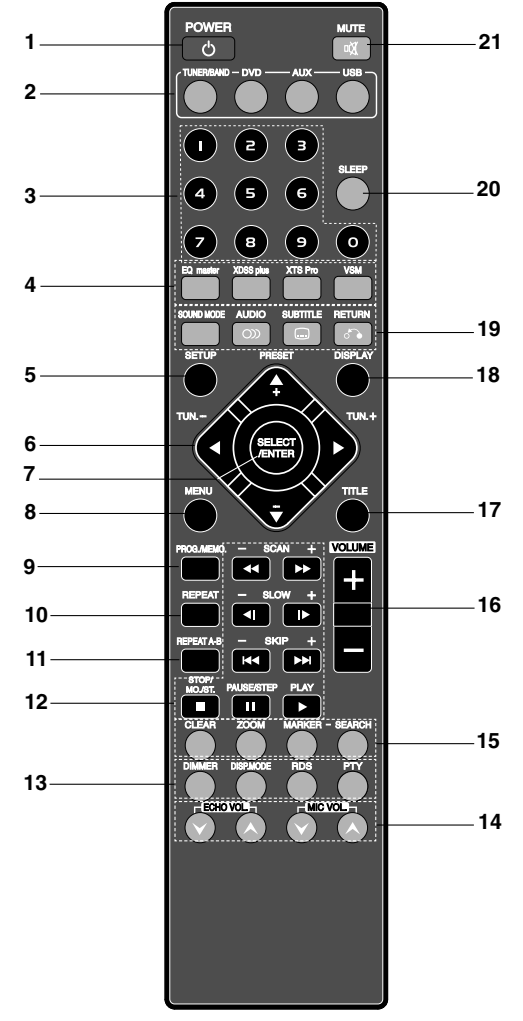

### **Plage de fonctionnement de la télécommande**

Pointez la télécommande en direction du capteur à

distance et appuyez sur les touches. • **Distance:** Environ 7 m du capteur à distance.

**6**

• **Angle:** Environ 30° dans chaque direction vers le capteur à distance.

- 1. Touche POWER 2. Touches sélection de fonction (TUNER / BAND, DVD, AUX, USB) 3. Touches numériques (0-9) 4. Touches EQ master, XDSS plus, XTS Pro, VSM 5. Touche SETUP 6. • Touches FLECHES ( $\triangle$  /  $\nabla$  /  $\blacktriangle$  /  $\blacktriangleright$  ) (Pour sélectionner une option dans le menu.) • Touches PRESET  $(-/+)$  ( $\blacktriangle$  /  $\blacktriangledown$ ) • Touches TUN.  $(-/+)$   $(4 / P)$ 7. Touche SELECT/ ENTER 8. Touche MENU (Utilisez la touche MENU pour visualiser l'écran Menu contenu dans les disques DVD-Vidéo.) 9. Touche PROG./MEMO. 10. Touche REPEAT 11. Touche REPEAT A-B 12. • Touches SCAN (<</r></r>  $\blacktriangleright$ )  $\bullet$  Touches SLOW  $(\triangleleft I/I\triangleright)$  $\bullet$  Touches SKIP ( $\overrightarrow{A}$  $\overrightarrow{A}$ ) • Touche STOP (W)/MO.ST. • Touche PAUSE(II)/ STEP  $\bullet$  Touche PLAY ( $\blacktriangleright$ ) 13. • Touche DIMMER • Touche DISP.MODE • Touche RDS, PTY - FACULTATIF 14. Touches ECHO VOL. (@/@), MIC VOL. (@/@) 15. • Touche CLEAR • Touche ZOOM • Touches MARKER, SEARCH 16. Touches VOLUME -/+ 17. Touche TITLE (Utilisez la touche TITLE pour afficher l'écran Titres contenu dans les disques DVD-Vidéo.) 18. Touche DISPLAY 19. • Touche SOUND MODE
	- Touche AUDIO ( $\circledcirc$ )
	- $\bullet$  Touche SUBTITLE  $(\Box)$ • Touche RETURN  $(\sqrt{2})$
- 20. Touche SLEEP
- 21. Touche MUTE (
	-

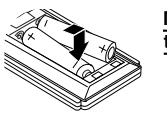

**Mise en place de la pile de la télécommande**

Retirez le couvercle de la pile qui se trouve à l'arrière de la télécommande , puis insérez deux piles R03 (taille AAA) et faites correspondre la polarité polarité en alignant correctement les pôles  $\bullet$  et  $\bullet$ 

**Attention** : Ne mélangez pas des piles anciennes et des piles neuves. Ne mélangez jamais différents types de piles (standard, alcaline, etc.).

# **Installation et Configuration**

# **Connexion à un téléviseur**

Faites un des branchements suivants en fonction des capacités de votre appareil existant.

### Astuces:

- Selon votre téléviseur et les autres appareils que vous souhaitez brancher, il existe plusieurs manières de connecter le lecteur. Utilisez une des connexions décrites ci-dessous.
- Regardez SVP les manuels de votre téléviseur, de votre magnétoscope, de votre chaîne stéréo ou des autres appareils pour réaliser les meilleures connexions.

### Attention:

- Contrôlez que l'Ampli-syntoniseur DVD soit branché directement au téléviseur. Sélectionnez l'entrée AV correcte sur votre téléviseur.
- Ne branchez pas votre Ampli-syntoniseur DVD au téléviseur via votre magnétoscope. Les images DVD pourraient subir des distorsions à cause du système de protection contre les copies.

### **Connexion Vidéo**

Connectez la prise VIDEO OUT de produit à la prise VIDEO IN du téléviseur en utilisant le câble (V).

### **Raccordement de Component Vidéo**

Branchez les prises de sortie périphérique vidéo COMPONENT VIDEO OUT (PROGRESSIVE SCAN) (Y Pb Pr) du produit aux prises correspondantes du téléviseur au moyen du câble Y Pb Pr (C).

# **Raccordements de l'antenne**

Brancher les antennes FM/AM fournies pour écouter la radio.

### Remaraue:

- Pour éviter les interférences, éloignez l'antenne cadre AM de l'appareil et des autres éléments.
- Prenez soin de déplier entièrement l'antenne FM. • Après avoir connecté l'antenne FM, donnez-lui la
- position la plus horizontale possible.

FM Fil antenne (fournie)

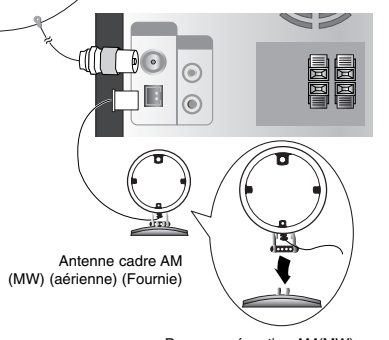

Pour une réception AM(MW), branchez l'antenne cadre (aérienne) sur le plot AM

nstallation et Configuration **Installation et Configuration**

**Rear of TV Arrière du téléviseurCOMPONENT VIDEO / PROGRESSIVE SCAN INPUT VIDEO INPUT**  $\overline{\odot}$ **Y Pb Pr C V** ŧ ŧ  $\odot$  $\circledcirc$  $\blacksquare$  $\circ$ 

# **Dispositif auxiliaire**

Connecter un dispositif auxiliaire- comme une TV ou un magnétoscope sur le branchement AUX qui se trouve à l'arrière et appuyer sur **AUX**. [Vous reporter à l'exemple image(1) ci-dessous].

Si vous connectez les terminaux de l'ensemble portable et les écouteurs d'un dispositif portable (comme un reproducteur MP3, de cassettes, de CD etc.) aux connecteurs AUX de l'appareil, le son du dispositif proviendra des haut-parleurs [Vous reporter à l'exemple image(2) ci-dessous].

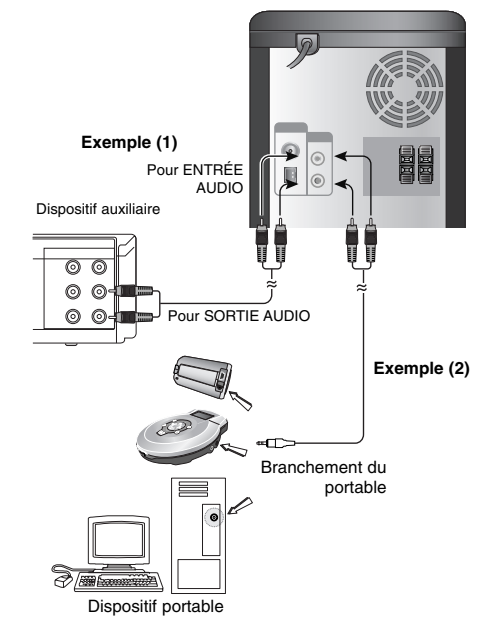

### Remarque:

Éteignez l'unité avant de raccorder un dispositif auxiliaire. Autrement, cela peut produire du bruit.

# **Ecoute individuelle**

Branchez une fiche écouteur stéréo (#3.5mm) sur la prise écouteur.

Les enceintes sont automatiquement désactivées lorsque vous connectez des écouteurs (non fournis).

# **Utilisation du micro**

Vous pouvez chanter sur une source musicale en branchant un micro à l'appareil.

- 1. Branchez votre micro (non fourni) dans la prise MIC1/ MIC 2.
	- s'affichera sur l'écran d'affichage.
- 2. Ecoutez la musique souhaitée.
- 3. Chantez avec l'accompagnement.
- Régler le volume du micro en appuyant sur **MIC VOL.** (MIN,1 - 14, MAX étapes).

### Remarque:

- Lorsque vous n'utilisez pas le micro, mettre le **MIC VOL.** sur le minimum ou débrancher les MICs (micros) des connecteurs.
- Si le micro est trop près du haut-parleur, le son peut se transformer en hurlement. Dans ce cas éloigner le micro du haut-parleur ou baisser le volume à l'aide de **MIC VOL.**
- Si le son provenant du micro est criard, il risque de se déformer. Dans ce cas baisser le volume de celui-ci.

# **Pour Régler le Volume d'ÉCHO**

Vous pouvez donner un effet d'écho au son provenant des microphones.

Appuyez sur la touche **ECHO VOL.** ( $\textcircled{}/\textcircled{}$ ) de la télécommande pour augmenter progressivement le volume ou pour le diminuer (MIN,1 - 14, MAX étapes).

# **Fonction USB**

Vous pouvez jouir des fichiers médias tels que vos fichiers personnalisés ((MP3/WMA/PHOTO/VIDEO fichier) enregistrés dans un lecteur MP3 ou dans un dispositif de mémoire USB en raccordant le dispositif de stockage au port USB de cette unité.

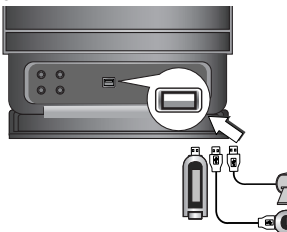

# **Périphériques compatibles**

- 1. Les périphériques qui requièrent l'installation de logiciels additionnels lors de la connexion de ceux-ci à un ordinateur ne sont pas supportés.
- 2. Lecteur MP3 : lecteur MP3 de type Flash. • Les lecteurs MP3 requérant l'installation d'un pilote ne sont pas supportés.
- 3. Périphériques Flash USB : périphériques compatibles USB2.0 ou USB1.1.
- **Pour enlever le dispositif USB de l'unité**
- 1. Sélectionnez une autre fonction quelconque à l'exception de la fonction USB afin de pouvoir enlever le dispositif USB.
- 2. Enlevez le dispositif USB de l'unité.

### Remarque:

Pour activer d'autres fonctions, reportez-vous à la section Lecture d'un CD. Voir pages 15, 16, ou 17.

### Remarque:

- **Ne retirez pas le périphérique USB pendant son utilisation**
- **•** Une sauvegarde est recommandée pour prévenir les pertes de données.
- **•** Si vous utilisez une rallonge USB ou un concentrateur USB, le périphérique USB peut ne pas être reconnu.
- **•** Les périphériques utilisant le système de fichier NTFS ne sont pas supportés. (Seul le système de
- fichier FAT (16/32) est supporté.) **•** La fonction USB de cette unité ne supporte pas
- tous les périphériques USB. **•** Les caméscopes numériques et les téléphones mobiles ne sont pas supportés.
- **•** Cette unité n'est pas supportée lorsque le nombre total de fichiers est supérieur ou égal à 1000.
- **•** Si le lecteur de l'appareil USB est au moins double, un dossier du lecteur s'affiche à l'écran. Si vous souhaitez revenir au menu précédent après avoir sélectionné un dossier, appuyez sur RETURN.

# **Raccordement du système des enceintes**

Brancher les câbles des haut-parleurs au terminal du speaker (haut-parleur.)

### Remarque:

- Vous assurer que les câbles des speakers coïncident avec les terminaux appropriés : + avec + et – avec –. L'inversion des câbles provoquerait une distorsion du son et une déficience de la base.
- Raccordez correctement les enceintes gauche et droite. Si le raccordement est inversé, le son peut sortir déformé.

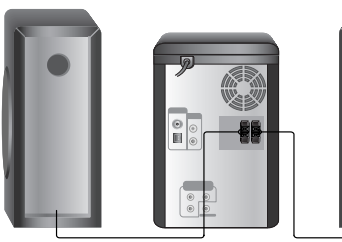

Haut -parleur droit

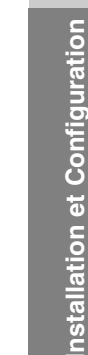

**Installation et Configuration**

Haut -parleur gauche

# **Réglage de l'Horloge**

### 1. Allumer l'appareil.

- 2. Appuyez sur la touche **CLOCK**.
- 3. Sélectionnez un système horaire de 12 heures ou de 24 heures en tapant sur  $\left|\frac{4}{2}\right|$ .

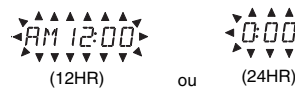

- 4. Appuyez sur **SET** pour confirmer le système horaire choisi.
- 5. Tapez sur  $\blacktriangleleft$ / $\blacktriangleright$ I du panneau frontal pour entrer les heures.
- 6. Appuyez sur les touches **SET**.
- 7. Tapez sur  $\left| \right\rangle$  /> du panneau frontal pour entrer les minutes.
- 8. Appuyez sur **SET** l'heure correcte s'affiche à l'écran.
- 9. Appuyez à tout moment sur la touche **CLOCK** pour afficher l'heure pendant 5 secondes.

### Remaraue:

Si vous souhaitez réinitialiser l'horloge, appuyez sur la touche **CLOCK** sans la relâcher pendant plus de 2 secondes.

# **Fonction Minuterie**

Avec la fonction MINUTERIE, vous pouvez démarrer ou éteindre la réception radio, la lecture d'un CD ou d'un lecteur USB au moment désiré.

1. Allumer l'appareil.

**10**

- 2. Appuyez sur la touche CLOCK pour contrôler l'heure courante.
	- (La minuterie ne fonctionnera que si vous réglez l'heure à l'horloge de l'appareil.)
- 3. Appuyez sur la touche **TIMER** pour accéder au mode minuterie.
	- Pour modifier le réglage précédent de la
- minuterie, appuyez sur la touche **TIMER** sans la relâcher pendant plus de 2 secondes.
- L'heure préréglée ainsi que le témoin "<sup>(3)</sup>
- apparaîtront sur l'afficheur.
- 4. Chaque fonction (TUNER  $\rightarrow$  DVD/CD  $\rightarrow$  USB) s'affiche momentanément, à tour de rôle, sur l'écran d'affichage. Appuyez sur le bouton **SET** lorsque la fonction désirée est affichée.
- 5. a. Quand vous sélectionnez la fonction TUNER, sélectionnez d'abord le numéro préalablement mémorisé en tapant sur  $\left|\frac{1}{2}\right|$  >> puis appuyer sur **SET**.
	- Le témoin "ON TIME" apparaît durant environ 0.5 seconde sur l'afficheur pour ensuite s'éteindre.
	- b. Lorsque vous sélectionnez le mode DVD/CD ou USB,
		- Le témoin "ON TIME" apparaît durant environ 0.5 seconde sur l'afficheur pour ensuite
- s'éteindre.<br>6. Programmer l'heure de mise en marche en tapant<br>sur **144/DDI** du panneau frontal.
- 7. Appuyez sur les touches **SET**.
- 8. Programmer les minutes de mise en marche en tapant sur  $\left|\frac{1}{2}\right|$  du panneau frontal.
- 9. Appuyer sur les touches SET. Le témoin "OFF TIME" apparaîtra durant environ 0.5 seconde sur l'afficheur pour ensuite s'éteindre.
- 10. Programmer l'heure de mise en marche en tapant sur  $\left|\right|$  />>I du panneau frontal.
- 11. Appuyez sur les touches **SET**.
- 12. Programmer les minutes de mise en marche en tapant sur  $\left|\frac{4}{\sqrt{2}}\right|$  du panneau frontal.
- 13. Appuyez sur les touches **SET**.
- 14. Régler le volume en tapant  $\blacktriangleleft$ />>I sur le panneau frontal. 15. Appuyez sur les touches **SET**.
- Le témoin "<sup>O</sup>" apparaît sur l'afficheur confirmant ainsi le réglage approprié de la minuter
- 16. Appuyez deux fois sur le bouton **TIMER**. Vous pouvez alors vérifier le réglage.

### Remarque:

- Si vous insérez dans cet appareil, un DVD, un ou un DivX qui ne soit pas un CD audio/MP3/WMA, la fonction minuterie sera activée pour le TUNER.
- Si vous réglez l'horloge, vous pouvez consulter l'heure en appuyant sur la touche **CLOCK** même lorsque le lecteur est éteint.
- Si vous réglez l'horloge et l'alarme, vous pouvez consulter l'icône de l'alarme en appuyant sur la touche **CLOCK** même lorsque le lecteur est éteint.

### **Annulation ou contrôle du réglage de la minuterie.**

Chaque pression de la touche **TIMER** vous permet de régler la fonction minuterie ou de l'annuler. Cette fonction vous permet également de contrôler l'état actuel de la minuterie.

Pour activer ou vérifier la fonction minuterie, appuyez<br>sur **TIMER** de sorte que "℗" s'affiche à l'écran. Pour annuler la fonction minuterie, appuyez sur **TIMER** de sorte que "<sup>(2)</sup>" disparaisse de l'écran.

# **Fonction Sommeil**

Quand vous utilisez le programmateur d'arrêt automatique, l'alimentation s'éteint automatiquement lorsque le temps programmé est écoulé.

- 1. Appuyez sur **SLEEP** pour régler l'heure de sommeil programmée. Le témoin SLEEP et l'heure de sommeil apparaissent sur la fenêtre.
- 2. Chaque fois que vous appuyez sur **SLEEP**, les réglages changent dans l'ordre suivant. SLEEP 180 → 150 → 120 → 90 → 80 → 70  $\rightarrow 60 \rightarrow 50 \rightarrow 40 \rightarrow 30 \rightarrow 20 \rightarrow 10 \rightarrow$  OFF (Pas

### d'affichage) Remarque:

Si vous appuyez sur la touche **SLEEP** pendant l'affichage de la durée avant l'arrêt automatique, la durée sera rallongée.

### **Pour annuler la fonction Minuterie sommeil**

Pour annuler cette fonction, appuyez à plusieurs reprises sur **SLEEP**' jusqu'à ce que "SLEEP 10" apparaisse ; ensuite, tant que "SLEEP 10" est affiché, appuyez encore une fois sur **SLEEP**.

# **Affichage à l'écran de l'information du disque**

Vous pouvez afficher à l'écran diverses informations relatives au disque inséré.

- 1. Appuyez sur AFFICHAGE pour afficher plusieurs informations sur la lecture. Les éléments affichés varient en fonction du type de disques et du mode de lecture.
- 2. Vous pouvez sélectionner un élément en appuyant sur  $\blacktriangle$  /  $\blacktriangledown$  et modifier ou sélectionner le réglage en appuyant sur  $\blacktriangleleft$  /  $\blacktriangleright$ 
	- Titre (Plage) Numéro du titre en cours (ou Plage) / nombre total de titres (ou pistes).
	- Chapitre Numéro du chapitre en cours / Nombre total de chapitres.
	-
	- Heure Temps de lecture écoulé. Audio Langue ou canal audio sélectionné.
	- Sous-titrage Sous-titres sélectionnés.
	- Angle Angle de prise de vue sélectionné / nombre total d'angles de prise de vue.
	- Son Mode son sélectionné.

### Remarque:

Si aucune touche n'est pressée pendant plusieurs secondes, l'affichage à l'écran disparaît.

# **Configuration initiale**

En vous servant du menu Setup (configuration), vous pouvez réaliser de divers réglages à des items tels que l'image et le son. En outre, vous pouvez choisir une langue pour les sous-titres et le menu de configuration. Se reporter aux pages 11 à 14 pour avoir plus de détails sur les items du menu Setup.

### **Pour afficher et effacer le menu:**

Appuyez sur SETUP pour montrer le menu. Si vous appuyez une autre fois sur SETUP, vous retournez à l´écran initial.

**Pour passer au niveau suivant:** Appuyez sur ▶.

**Pour revenir au niveau antérieur:** Appuyez sur  $\blacktriangleleft$ .

# **OPÉRATION GÉNÉRALE**

- 1. Appuyez sur SETUP. Le menu de configuration apparaît affiché.
- 2. Employez  $\blacktriangle$  /  $\nabla$  pour choisir l'option désirée, appuyez après sur B pour passer au deuxième niveau. L´écran affiche la configuration actuelle pour l´ item choisi, de même que pour la configuration alternative.
- 3. Employez  $\blacktriangle$  /  $\nabla$  pour choisir la deuxième option désirée, appuyez après sur ▶ pour passer au troisième niveau.
- 4. Employez  $\blacktriangle$  /  $\nabla$  pour choisir la configuration désirée, appuyez après sur **SELECT/ENTER** pour confirmer votre choix. Quelques sélections demandent des procédures supplémentaires.
- 5. Appuyez sur SETUP ou PLAY pour quitter le menu de Configuration.

# **LANGAGE**

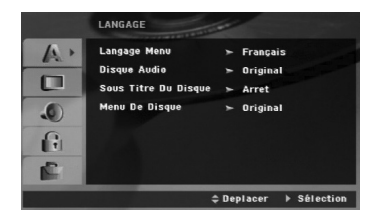

### **Langage Menu**

Choisissez une langue pour le menu de configuration et l´affichage sur écran.

### **Disque Audio / Sous-Titre Du Disque / Menu Du Disque**

Choisissez la langue de votre préférence pour la piste audio (audio du disque), les sous-titres et le menu du disque

**Original** – Il fait référence à la langue originale dans laquelle le disque a été enregistré.

**Other** – Pour sélectionner une autre langue, appuyer sur les touches numériques puis sur **SELECT/ENTER** afin d'entrer les 4 chiffres qui correspondent à la langue choisie dont la liste se trouve à la page 23. Si vous entrez un code de langue erroné, appuyez sur **CLEAR** dans la télécommande.

# **AFFICHAGE**

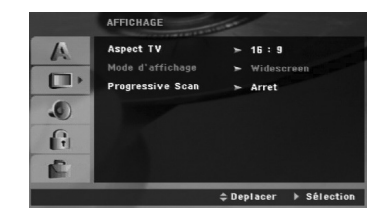

### **Aspect TV**

**4:3:** Choisissez-le lorsque l´appareil est raccordé à un moniteur TV de taille standard 4:3 .

**16:9:** choisissez-le lorsque l´appareil est raccordé à un moniteur TV grand écran de 16:9

### **Mode D'affichage**

La configuration mode d´écran fonctionne uniquement lorsque le mode d´Aspect du Téléviseur est en "4:3"

**Letterbox –(Boîte à lettres):** Montre une image large avec des bandes en haut et en bas de l´écran.

**Panscan:** Montre automatiquement l´ image large sur la totalité de l´écran et coupe les bords excédants.

### **Scan Progressif**

Le Balayage Progressif Vidéo vous offre la plus haute qualité en images avec moins de scintillement.

Lorsque vous utilisez les prises COMPONENT VIDEO OUT, mais que vous reliez l'appareil à une télévision standard (analogique), réglez l'option Progressive Scan sur Off.

Si vous utilisez les prises Composant Vidéo pour relier un téléviseur ou un moniteur compatible avec un signal de balayage progressif, réglez le Balayage Progressif sur la position On (marche).

### **Pour activer le balayage progressif :**

Relier la sortie du composant de l'unité à l'entrée du moniteur/télévision, et la télévision ou le moniteur à l'entrée du composant.

- 1. Sélectionnez "Progressive Scan" du menu DISPLAY puis appuyez sur ▶.
- 2. A l'aide des boutons ▲ / ▼, sélectionnez "Marche".
- 3. Si vous appuyez sur **SELECT/ENTER** le recepteur sera réglé en mode Balayage Progressif.

### Attention:

Une fois le réglage pour la sortie à balayage progressif introduit, l'image ne sera visible que sur un téléviseur ou moniteur compatible avec le balayage progressif. Si vous réglez le Balayage Progressif sur la position On (marche) par erreur, vous devrez réinitialiser l'unité. Enlevez tout disque de l'unité et fermez le plateau à disque. Vérifiez que le message "PAS DE DISQUE" soit affiché sur l'écran d'affichage. Appuyez ensuite sur **STOP(** $\blacksquare$ ) durant cinq secondes.

La sortie vidéo sera rétablie suivant la configuration standard et l'image sera de nouveau visible sur un téléviseur ou un moniteur analogique conventionnel.

# **AUDIO**

Chaque disque DVD possède une variété d´options de sortie audio. Installer les options d'AUDIO en fonction du type de système audio que vous utilisez.

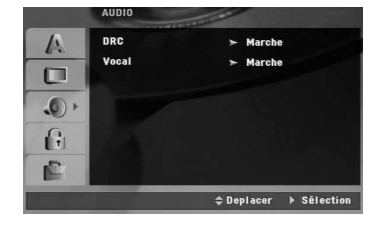

### **Commande de plage dynamique (DRC)**

En format DVD\*, la technologie audio numérique vous permet d'écouter les plages sonores d'un programme de la manière la plus réaliste et précise possible. Cependant, il se peut que vous souhaitiez utiliser la fonction de compression dynamique de la sortie audio (laquelle équilibre le volume entre les sons les plus élevés et les plus faibles).

Ainsi, vous pouvez regarder un film en maintenant le volume sonore à un niveau relativement bas sans nuire à la netteté du son. Pour activer cette fonction, réglez DRC sur ON [activé]. \*1: Dolby Digital uniquement

### **Vocal**

Mettez uniquement en mode vocal si un DVD de karaoké multicanal est en lecture. Les canaux de karaoké du disque sont alors mélangés à un son stéréo normal.

### **BLOQUE (Contrôle des parents)**

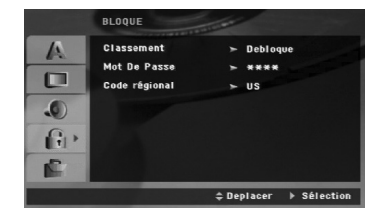

### **Classement**

Pour bloquer la lecture des DVD classifiés en fonction de leur contenu. Tous les disques ne sont pas classifiés.

- 1. Choisissez "Contrôle parental" sur le menu VERROUILLAGE puis appuyez sur ▶.
- 2. Pour accéder aux options VERROUILLAGE (Contrôle Parental), vous devez indiquer le mot de passe que vous avez créé. Si vous n'avez pas encore rentré de mot de passe, vous êtes invité à le faire. Rentrez un mot de passe puis appuyez sur **SELECT/ENTER**.

Rentrez-le de nouveau pour vérifier. Si vous vous trompez avant d'appuyer sur **SELECT/ENTER**, appuyez sur **CLEAR** (EFFACER).

3. Choisissez un niveau de 1 à 8 à l´aide des touches  $\blacktriangle$  /  $\nabla$ .

**Contrôle parental 1-8:** Le niveau un (1) a le plus grand nombre de restrictions et le niveau huit (8) est le moins sévère.

**Déverrouillage:** Si vous choisissez BEBLOQUER, la fonction de contrôle parental n'est pas activée et le disque peut être lu en entier.

4. Appuyez sur **SELECT/ENTER** pour confirmer votre choix de niveau d´interdiction, appuyez ensuite sur SETUP pour quitter le menu.

### **Mot De Passe (Code de Sécurité)**

Vous pouvez indiquer ou modifier votre mot de passe.

- 1. Sélectionnez l'option Mot De Passe dans le menu VERROUILLAGE (Contrôle des parents), puis appuyez sur  $\blacktriangleright$ .
- 2. Suivez l'étape 2 comme indiqué ci-dessus (Contrôle parental).

Pour modifier votre mot de passe, appuyez sur **SELECT/ENTER** lorsque l'option "Changement" est surlignée. Rentrez votre ancien mot de passe puis rentrez et vérifiez votre nouveau mot de passe.

3. Appuyez sur **SETUP** (RÉGLAGE) pour quitter le menu.

### Si vous oubliez votre mot de passe

Si vous oubliez votre mot de passe, vous pouvez l'effacer en respectant les indications suivantes :

- 1. Appuyez sur **SETUP** pour afficher le menu Réglage.
- 2. Rentrez le code à 6 chiffres "210499" puis appuyez sur **SELECT/ENTER**. Le mot de passe est effacé.

### **Code régional**

Indiquez le code de la zone dont les standards ont été utilisés pour classifier le DVD. Voir la liste page 23.

- 1. Choisissez "Code régional" sur le menu VERROUILLAGE, appuyez après sur ▶.
- 2. Suivez l'étape 2 comme montré page précédente (Contrôle parental).
- 3. Choisissez le premier caractère à l´aide des touches  $\blacktriangle$  /  $\blacktriangledown$ .
- 4. Appuyez sur  $\blacktriangleright$  puis sélectionnez le second caractère à l'aide des touches  $\blacktriangle / \blacktriangledown$ .
- 5. Appuyez sur **SELECT/ENTER** pour confirmer le code régional choisi.

# **AUTRES**

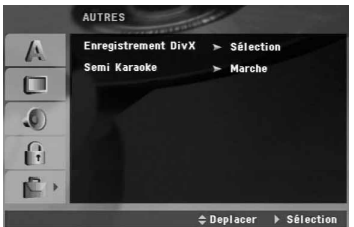

### **Enregistrement DivX®**

Nous vous fournissons le code d'enregistrement du DivX® VOD (Video On Demand) qui vous permet de louer ou d'acheter des vidéos via le service DivX® VOD. Pour de plus amples informations, visitez www.divx.com/vod.

- 1. Sélectionnez l'option "Enregistrement DivX(R)" puis appuyez sur  $\blacktriangleright$ .
- 2. Appuyez sur **SELECT/ENTER** pendant que "Sélectionner" est sélectionné. Le code d'enregistrement apparaît. Utilisez ce code d'enregistrement pour acheter ou louer des vidéos grâce au service DivX® VOD sur www.divx.com/vod. Suivez les instructions puis téléchargez la vidéo sur un disque lisible par cet appareil.
- 3. Appuyez sur **SELECT/ENTER** pour sortir.

### Remarque :

Toutes les vidéos téléchargées à partir du système DivX® VOD ne peuvent être lues que sur cet appareil.

### **Semi Karaoké**

Lorsque la piste d'un chapitre/titre est complètement terminée, cette fonction affiche un résultat sur l'écran et émet un signal sonore.

- **Marche :** Mettre la fonction ''Semi Karaoké'' en position on. Une fois que vous avez fini de chanter,
	- le score s'affiche à l'écran.
- **Arrêt :** Mettre la fonction ''Semi Karaoké'' sur off. Il ne se produit aucun signal auditif et aucun score ne s'affiche.

Disques uitilisables dans la fonction Semi Karaoké :

- disques DVD
- disques Karaoké DVD

### Remarque:

- Cette fonction peut être actionnée en mode DVD/CD.
- La fonction Semi Karaoké est disponible uniquement lorsque le micro est branché.
- Lorsque vous regardez des films, éteignez le Semi Karaoké ou bien débranchez le micro du menu CONFIGURATION si de la musique est jouée ou si un score apparaît.

# **Opération**

 $\mathbf{r}$ 

 $\frac{1}{\sqrt{2}}$ 

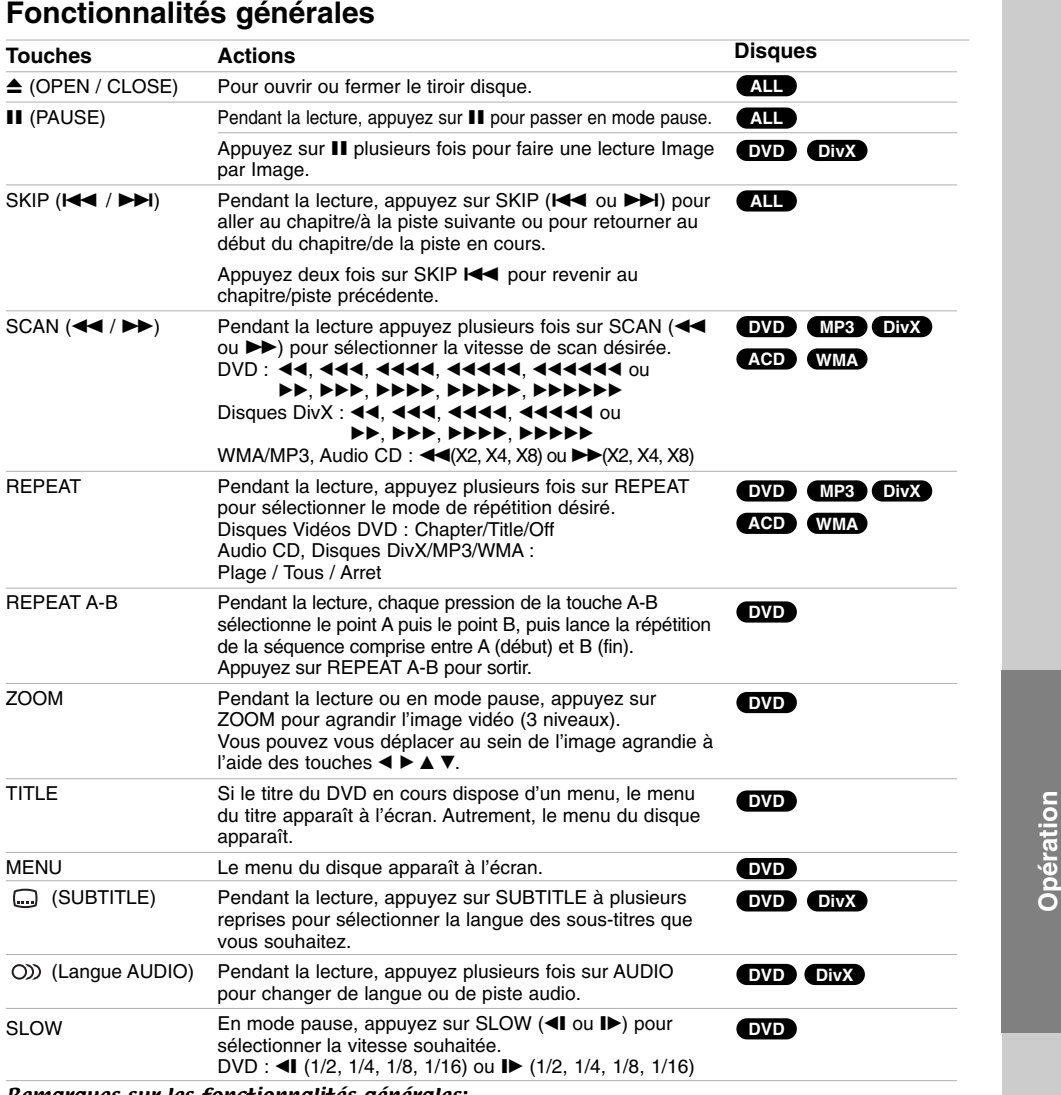

Remarques sur les fonctionnalités générales:

- Le zoom risque d´être inopérant pour quelques DVD.

- La fonction de répétition de la sélection A-B est uniquement disponible pour la piste en cours.

# **Fonctions supplémentaires Recherche par l'heure DVD DivX**

Pour démarrer la lecture d'un disque à une heure quelconque choisie:

- 1. Appuyez sur DISPLAY en cours de lecture.
- 2. Appuyez sur ▲ / ▼ pour sélectionner l'icône de l'horloge et le message "--:--:--" s'affichera.
- 3. Introduisez l'heure de démarrage requise en heures, minutes et secondes de gauche à droite. Si vous vous trompez de numéros, appuyez sur **CLEAR** pour effacer les numéros que vous avez introduits. Puis introduisez les numéros corrects.
- 4. Appuyez sur **SELECT/ENTER** pour confirmer. Le lecture démarrera à l'heure sélectionnée.

### **Recherche du marqueur DVD DivX**

### **Pour introduire un marqueur**

On peut enclencher la lecture depuis neuf points mémorisés au maximum. Pour introduire un marqueur, appuyez sur **MARKER** au point désiré du disque. L´icône du Marqueur est affiché brièvement sur le moniteur TV. Répétez cela afin d´introduire les neuf marqueurs.

### **Pour retourner à une scène marquée ou l´effacer**

- 1. Pendant la lecture, appuyez sur **SEARCH**. Le menu de recherche du marqueur est affiché sur l´écran.
- 2. Appuyez sur  $\blacktriangleleft$  /  $\blacktriangleright$  pendant 10 secondes pour choisir le numéro de marqueur auquel vous voulez retourner ou celui que vous désirez effacer.
- 3. Appuyez sur **SELECT/ENTER** et la lecture commencera depuis la scène marquée. Ou bien appuyez sur **CLEAR** et le numéro du marqueur sera effacé sur la liste.
- 4. On peut lire une scène marquée quelconque en introduisant son numéro sur le menu de recherche du marqueur.

### **Economiseur d´écran**

L´économiseur d´écran est affiché lorsque le appareil est laissé en mode de lecture arrêtée pendant cinq minutes environ.

### **Mémoire de la dernière scène DVD**

L'appareil garde en mémoire la dernière scène du dernier disque reproduit. Cette scène reste dans la mémoire même si vous retirez le disque ou si vous éteignez l'appareil. Si l´on introduit un disque ayant une scène mémorisée, la scène est automatiquement lue.

### Remarque:

L'appareil ne mémorise aucune scène si vous éteignez l'appareil avant le début de la reproduction du disque.

# **Vitesse de Lecture 1,5 DVD MP3 WMA ACD**

Vous pouvez rapidement profiter de la musique et des films. La vitesse 1.5 vous permet de regarder des films et d'écouter de la musique à une vitesse supérieure à la vitesse normale d'un disque.

- 1. Appuyez sur la touche **PLAY** pendant la lecture normale. L'image et le son apparaîtront à la vitesse 1.5.
- 2. Pour revenir en mode de lecture normale, appuyer sur **PLAY**.

### **Sélection de système**

Vous devez choisir le mode système approprié pour votre système TV. Si la mention PAS DE DISQUE (NO DISC) s'affiche dans la fenêtre d'affichage, maintenez appuyé le bouton PAUSE/STEP sur le panneau avant ou sur la télécommande pendant plus de 5 secondes pour pouvoir choisir un système (PAL, NTSC ou AUTO).

- Quand le système sélectionné ne correspond pas au système de votre téléviseur, les couleurs normales pourraient ne pas être visualisées.
- **NTSC:** Sélectionnez lorsque l'appareil est relié à un téléviseur NTSC.
- **PAL:** Sélectionnez lorsque l'appareil est relié à un téléviseur PAL.
- **AUTO:** Sélectionnez lorsque l'appareil est relié à un téléviseur multi-système.

# **Lire un CD Audio ou un fichier MP3/WMA**

Cet appareil peut lire les CD Audios et les supports contenant des fichiers MP3/WMA.

# **MP3/WMA/CD Audio**

Une fois que vous avez inséré un support contenant des fichiers MP3/WMA ou un CD audio, un menu apparaît sur l'écran de la télévision. Appuyez sur v / V **PLAY** (LECTURE) ou **SELECT/ENTER** et la lecture démarre. Vous pouvez utiliser différentes fonctions de lecture. Voir pages 15,16.

### **ID3 TAG**

Lors de la reproduction d'un fichier contenant des informations, comme les titres de la piste, vous pouvez voire ces informations en pressant DISPLAY a plusieurs reprises. L'information [ Dossier et nom du fichier, Chanson, Artiste, Album, Genre, Commentaire, information du Temps ] du fichier MP3/WMA sera montrée dans la fenêtre de display et dans l'écran du téléviseur.

Pour passer aux fichiers antérieurs ou postérieurs, pressez le bouton SKIP ( $\overline{$  /  $\blacktriangleright$ ).

### Conseil:

- Appuyez sur **MENU** pour vous déplacer vers la page suivante.
- Pour le CD mixte ayant des fichiers MP3/WMA et JPEG, les menus de MUSIC et PHOTO peuvent être modifiés. Appuyez sur **TITLE** et le mot MUSIC ou PHOTO sera remarqué en haut du menu.

### **Pour être compatibles avec ce lecteur, les disques**

- **MP3/WMA doivent avoir les caractéristiques suivantes:** • Fréquence d'échantillonnage : entre 32 et 48kHz (MP3), entre 24 et 48 kHz (WMA).
- Vitesse de Bit: entre 32 320kbps (MP3), 40 192kbps (WMA) L'appareil ne peut pas effectuer la lecture d'un fichie MP3/WMA comportant autre extension qui ne soit pas ".mp3" / ".wma
- Le format physique du CD-R devra être ISO 9660. • Si des fichiers MP3 / WMA sont enregistrés à l´aide d´un logiciel ne pouvant pas créer de système de fichier (ex.: Direct-CD), il est impossible de lire les fichiers MP3/ WMA. L´emploi de Easy-CD Creator créant un système de fichier ISO 9660 est conseillé.
- Les noms des fichiers devront comporter 8 lettres au
- maximum et incorporer une extension.mp3 ou .wma. Ils ne doivent pas comporter de caractères spéciaux tels que  $/ ? * : " < > |$  etc.
- Le nombre total de fichiers sur le disque devra être inférieur à 999.
- L'appareil a besoin de disques ou d'enregistrements afin de trouver les standards techniques qui permettront une reproduction de qualité optimum. Les DVD préenregistrés sont automatiquement réglés sur ces standards.. Il existe plusieurs types de formats de disques à enregistrer différents (y compris CD-R, contenant des fichiers MP3 ou WMA) et ceux-ci

demandent certaines conditions pre-existantes (voir ci-dessus) afin d´en assurer une lecture compatible.

**Les clients doivent savoir qu´une autorisation est requise pour télécharger des archives MP3 / WMA ainsi que de la musique depuis l´Internet. Notre entreprise n´a pas le droit d´octroyer cette permission-là. Celle-ci devra toujours être demandée au détenteur de droits d´auteur.**

# **Lecture programmée**

La fonction Programme vous permet de sauvegarder vos pistes préférées dans la mémoire. Un programme peut contenir 300 pistes. Insérez un disque.

- Disques CD audio ou MP3/WMA:
- 2. Sélectionnez une piste dans la "Liste", puis appuyez sur **PROG.MEMO.** ou sélectionnez l'icône "  $\pi$  + (Ajouter)". Appuyez ensuite sur **SELECT/ENTER** pour insérer la piste sélectionnée dans la liste programmée. Répétez le pas 2 pour

insérer d'autres pistes dans la liste programmée.

#### Remarque:

Vous pouvez ajouter toutes les pistes dans le disque. Sélectionnez l'icône " (Ajouter tout)", puis appuyez sur **SELECT/ENTER**.

- 3. Sélectionnez la piste de la liste programmée par laquelle vous voulez faire démarrer la lecture. Appuyez sur **MENU** pour vous déplacer vers la page suivante.
- 4. Appuyez sur PLAY ou **SELECT/ENTER** pour démarrer.

La lecture démarre dans l'ordre que vous avez programmé pour les pistes. La lecture s'arrête après une seule lecture des pistes dans la liste programmée

5. Pour reprendre le mode de lecture normal à partir de la lecture programmée, sélectionnez une piste dans la liste du AUDIO CD (ou MP3/WMA) et ensuite appuyez sur **PLAY**.

### **Répétition des pistes programmées**

- 1. Appuyez sur **REPEAT** lors de la lecture d'un disque. L'icône Répétition s'affichera.
- 2. Appuyez sur **REPEAT** pour sélectionner le mode de répétition désiré.
	- Piste: répète la piste actuelle.
	- Tout: répète toutes les pistes de la liste programmée.
	- Désactivé (pas d'affichage): ne lit pas à plusieurs reprises.

### **Effacement d'une piste de la liste programmée**

- 1. Utilisez les boutons ▲ ▼ pour sélectionner la piste que vous voulez effacer de la liste programmée.
- 2. Appuyez sur **CLEAR**. Ou sélectionnez l'icône " (Effacer)", puis appuyez sur **SELECT/ENTER** pour insérer la piste sélectionnée dans la liste programmée.

Répétez cela pour effacer d'autres pistes de la liste.

### **Effacement de toute la liste programmée**

Appuyez sur  $\triangle$  /  $\nabla$  pour vous déplacer vers la liste " puis appuyez sur **SELECT/ENTER**.

#### Remarque:

Les programmes sont également effacés lorsque le disque est enlevé.

**17**

**Opération**

# **Visionnement d´un fichier JPEG**

Cette unité peut lire des disques contenant des fichiers JPEG. Avant de lire des enregistrements en format JPEG, veuillez consulter la section des remarques sur les enregistrements JPEG à droite. 1. Introduisez un disque et fermez le boîtier.

Le menu PHOTO est affiché sur le moniteur TV.

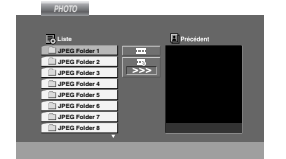

- 2. Appuyez sur  $\blacktriangledown / \blacktriangle$  pour choisir un dossier, et appuyez sur **SELECT/ENTER**. Une liste des fichiers sera affichée dans le dossier. Si vous vous trouvez sur une liste des fichiers et vous désirez retourner à la liste de Dossiers, employez les touches ▲ / ▼ de la télécommande pour sélectionner **et appuyez sur SELECT/ENTER** ou **PLAY**.
- 3. Si vous désirez visionner un fichier déterminé, appuyez sur  $\blacktriangledown$  /  $\blacktriangle$  pour sélectionner un fichier et appuyez sur **SELECT/ENTER** ou **PLAY**. La vision du fichier commence.Au moment de visionner un fichier, vous pouvez appuyer sur **STOP** pour retourner au menu précédent (JPEG menu).

### **Diaporama (Présentation des Diapositives)**

Employez  $\blacktriangle \blacktriangledown \blacktriangle \blacktriangleright$  pour sélectionner  $\blacksquare$  Slide Show et appuyez après sur **SELECT/ENTER** ou **PLAY**.

### Conseil:

**18**

• Il y a quatre options pour la vitesse de défilement:  $\blacksquare$ : > lente, >> (Normal), >>> rapide et II Off (désactivée)

Utilisez les boutons  $\blacktriangle \blacktriangledown \blacktriangle \blacktriangleright$  pour mettre en surbrillance la vitesse. Ensuite, utilisez les boutons  $\blacktriangleleft$  **/**  $\blacktriangleright$  pour sélectionner l'option que vous voulez

- utiliser, puis appuyez sur **SELECT/ENTER**.
- Si vous réglez la vitesse sur l'option désactivée, la présentation des diapositives n'est pas activée.

### **Image Immobilisée**

- 1. Appuyez sur **PAUSE/STEP** pendant le visionnement d´une diapositive. L'appareil passe sur le mode PAUSE.
- 2. Pour retourner au visionnement de la diapositive, appuyez sur PLAY ou appuyez sur **PAUSE/STEP** à nouveau.

### **Se déplacer vers un autre fichier**

Appuyez une fois sur **SKIP** ( $\blacktriangleleft$  ou  $\blacktriangleright$ ) en cours de visionnement d'une image pour avancer ver le fichier suivant ou précédant.

### **Pour faire pivoter l'image**

Appuyez sur  $\triangle$  / $\nabla$  / $\triangleleft$  / $\triangleright$  pendant que vous voyez une image pour la pivoter dans le sens des aiguilles d'une montre ou dans le sens contraire.

### **Zoom**

Appuyer à plusieurs reprises sur **ZOOM**.

Zoom on  $[active] \longleftrightarrow$  Zoom off  $[desired]$ 

Appuyez sur  $\blacktriangle$ ,  $\blacktriangleright$  ou  $\blacktriangleright$  pour agrandir l'image vidéo. Appuyez sur  $\overline{v}$ ,  $\overline{v}$  ou  $\overline{4}$  pour réduire l'image vidéo..

### **La compatibilité des archives JPEG avec ce reproducteur :**

- Dépend de la quantité d'archives JPEG et de leurs tailles. La lecture du contenu des disques prend un certain temps. Si rien n'apparaît à l'écran après plusieurs minutes, c'est peut être que certains fichiers sont trop longs, faites diminuer la résolution des fichiers JPEG audessus des 2760 x 2048 pixels et enregistrer un autre disque.
- Le nombre de fichiers et de dossiers sur le disque devra être inférieur à 999.
- Quelques disques peuvent être incompatibles vu la différence de format d´enregistrement ou leurs caractéristiques.
- Vérifiez que tous les fichiers sélectionnés aient des extensions ".jpg" au moment de les copier sur le lay-out du CD.
- Si les fichiers ont des extensions ".jpe" ou ".jpeg", prière de les enregistrer comme des fichiers ".jpg".
- Les archives dont le nom ne contient pas l'extension 'jpg' ne pourront être lues par l'appareil. Même dans le cas où les fichiers sont montrés comme des fichiers d´image JPEG dans l´Explorateur de Windows.

# **Fonctionnement avec des fichiers DivX**

Avec cet appareil vous pouvez lire des fichiers DivX

1. Insérez un disque et fermez le plateau à disque. Le menu Movie s'affiche à l'écran du téléviseur.

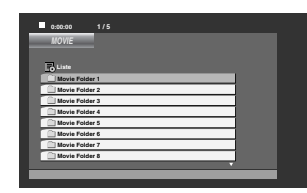

- 2. Appuyez sur  $\blacktriangledown$  /  $\blacktriangle$  pour choisir un dossier, et appuyez sur **SELECT/ENTER**. Une liste des fichiers sera affichée dans le dossier. Si vous vous trouvez sur une liste des fichiers et vous désirez retourner à la liste de Dossiers, employez les touches ▲ / ▼ de la télécommande pour sélectionner **et appuyez sur SELECT/ENTER** ou **PLAY**.
- 3. Si vous voulez regarder un fichier en particulier, appuyez sur  $\blacktriangle$  /  $\blacktriangledown$  pour mettre en surbrillance un fichier et ensuite appuyez sur **SELECT/ENTER** ou **PLAY**.
- 4. Appuyez sur **STOP** pour sortir.

### Conseil:

- Appuyez sur **MENU** pour vous déplacer à la page suivante.
- Sur un CD contenant des fichiers MP3/WMA, JPEG et MOVIE, vous pouvez basculer parmi les menus MUSIC, PHOTO et MOVIE. Appuyez sur les boutons **TITLE** et MUSIC, les mots PHOTO et MOVIE en haut du menu seront mis en surbrillance.

### Remarque:

- Assurez-vous de sélectionner le mode "SUBTITLE ON" (sous-titres activés) avant la lecture d'un fichier DivX en appuyant sur ENTER à chaque fois.
- S'il y a plus de deux langues pour les sous-titres dans le fichier, seul le sous-titrage original sera disponible.
- Vous ne pouvez pas régler le mode sonore ni le son VIRTUEL pendant la lecture d'un fichier DivX.
- Le nom du sous-titre de l'archive DivX doit être identifié par le le nom de l'archive DivX qu'affichera l'appareil.

### **Consignes pour afficher les sous-titres du DivX**

Si les sous-titres ne s'affichent pas correctement pendant la lecture, maintenez appuyée la touche **SUBTITLE** pendant 3 secondes puis appuyez sur **SUBTITLE** pour sélectionner un autre code langue jusqu'à ce que les sous-titres souhaités apparaissent.

### **compatibilité des fichiers DivX avec ce reproducteur :**

- **•** La taille de résolution disponible du fichier DivX doit être au-dessous de 800x600 (L x H) pixels.
- **•** Le nom du fichier des sous-titres du DivX peut comporter jusqu'à 45 caractères.
- S'il y a un code impossible à exprimer dans le fichier DivX, celui-ci peut être affiché comme une marque " \_ " sur l'écran d'affichage.
- **Si la fréquence d'images est au-dessus de 30 par 1 seconde, cette unité pourrait ne pas marcher normalement.**
- **Si les structures vidéo et audio du fichier enregistré ne sont pas entrelacées, il n'y aura aucune sortie vidéo ni même audio.**
- **Fichiers DivX pris en charge**
- ".avi ", ".mpg ", ".mpeg ", ".divx"
- **Formats lisibles pour les sous-titres**
- SubRip(\*.srt/\*.txt) SAMI(\*.smi) SubStation Alpha(\*.ssa/\*.txt) MicroDVD(\*.sub/\*.txt) SubViewer 2.0(\*.sub/\*.txt) VobSub(\*.sub)

### **Formats codec lisibles**

• "DIVX3.xx ", "DIVX4.xx ", "DIVX5.xx ", "MP43 ", "3IVX ".

### **Formats audio pris en charge**

- **•** "AC3 ", "PCM ", "MP3 ", "WMA ". • Fréquence d'échantillonnage : dans les 32 - 48 kHz (MP3), dans les 24 - 48kHz (WMA)
	- Débit binaire: 32 320kbps (MP3),
	- 40 192kbps (WMA)

**Opération**

# **Préréglage des stations radio**

Vous pouvez présélectionner 50 stations FM et AM. Avant de les faire fonctionner, prenez soin de vérifier que le volume est au minimum.

- 1. Appuyer sur **TUNER/BAND** pour sélectionner la fréquence (AM ou FM) désirée.
- 2. Sélectionner une station en appuyant sur **TUN.** (-/+).

### **Accord automatique**

- Appuyez sur **TUN.** (-/+) pendant plus d'une demiseconde.
- Le balayage cesse à chaque fois que l'appareil syntonise un poste.

### **Accord manuel**

- Appuyer sur **TUN.** (-/+) rapidement et à plusieurs reprises.

- 3. Appuyer sur **PROG./MEMO.**.
- Un numéro préréglé clignotera dans la fenêtre d'affichage.
- 4. Appuyer sur PRESET (A/V) pour sélectionner le numéro de votre choix préalablement installé.
- 5. Appuyer de nouveau sur **PROG./ MEMO.**. Le poste choisi est maintenant en mémoire.
- 6. Répéter les étapes 1 (ou 2) à 5 pour prérégler d'autres postes.

### **Suppression de toutes les stations préréglées**

Appuyer et maintenir la pression sur **PROG./ MEMO.** pendant environ deux secondes, la mention "ERASE ALL'' (tout effacer) s'affiche sur l'écran, appuyer ensuite de nouveau sur **PROG./ MEMO.** pour effacer les stations.

### **Pour information**

Si toutes les stations possibles sont programmées, le message "FULL" apparaîtra momentanément sur l'afficheur et un numéro prédéterminé clignotera. Pour modifier le numéro prédéterminé, exécutez les étapes 4-5 de la colonne de gauche.

### **Rappel des stations préréglées**

Appuyer et maintenir la pression ou appuyer à plusieurs reprises sur PRESET ( $\blacktriangle$ / $\nabla$ ) jusqu'à ce que le numéro préalablement programmé apparaisse.

# **Écoute de la radio**

- 1. Appuyer sur TUNER/BAND pour sélectionner la fréquence (AM ou FM) désirée. La dernière station reçue est réglée.
- 2. Appuyer sur **PRESET** (▲/▼) à plusieurs reprises afin de sélectionner la station désirée. - Chaque fois que vous appuyez sur la touche, l'appareil syntonise un autre poste préréglé.
- 3. Régler le volume en appuyant à plusieurs reprises sur **VOLUME (-/+).**

### **Pour écouter des stations de radio non présélectionnées**

- Pour une syntonisation manuelle, reportez-vous à la section "Accord manuel", à l'étape 2, à gauche.
- Pour une syntonisation automatique, reportez-vous à la section "Accord automatique", à l'étape 2, à gauche.

### **Pour éteindre la radio**

Appuyez sur (<sup>1</sup>)(POWER) pour éteindre le l'appareil ou sélectionnez un autre mode de fonction (DVD/CD, USB, AUX).

### **Pour éteindre la radio**

- Si un programme FM est brouillé; Appuyez sur **MO./ ST.** de sorte que "MONO" s'affiche à l'écran. Il n'y aura pas d'effet stéréo mais la réception sera améliorée. Appuyez de nouveau sur **MO./ ST.** pour rétablir l'effet stéréo.
- Pour une meilleure réception; Réorientez les antennes fournies.

# **Fonction RDS - FACULTATIF**

Cet appareil est muni du système RDS (Radio Data System) qui apporte une grande quantité d'informations sur la radio FM. Le RDS, désormais utilisé dans beaucoup de pays est un système de transmission des signaux d'appel d'une radio.

### **Branchement RDS**

Lorsqu'un émetteur FM est branché et qu'il contient des données RDS, l'unité affichera automatiquement les indicatifs d'appel de l'émetteur et le témoin RDS s'allumera dans la fenêtre d'affichage, tout comme les témoins pour l'identification du type de programme (PTY), du Texte Radio (RT), de l'Heure actuelle (CT), du Nom de la station (PS), s'ils sont transmis par l'émetteur.

### **OPTIONS D'AFFICHAGE RDS**

Le système RDS est capable de transmettre une riche variété d'informations en plus de l'indicatif initial qui apparaît lorsque l'émetteur est premièrement accordé. Lors d'une opération RDS ordinaire, l'affichage indiquera le nom de l'émetteur, le réseau de diffusion ou les lettres d'appel. En appuyant sur **RDS** il est possible de sérier les différents types d'informations contenus dans la séquence.

**(PS** → **FREQUENCY** → **PTY** → **RT** → **CT)**

- **PS (nom du programme en service)** Le nom du canal est indiqué dans la fenêtre d'affichage.
- **PTY (Identification du Type de Programme)** Le nom du type de programme est indiqué dans la fenêtre d'affichage.
- **RT (Texte Radio)** Un message "texte" contient une information spéciale de l'émetteur. Remarquez que ce message peut défiler à travers l'affichage pour permettre l'affichage du message entier.
- **CT (Heure contrôlée par le canal)** Permet à l'appareil de recevoir l'heure actuelle et de l'indiquer dans la fenêtre d'affichage.

### **Remarque**

Certains émetteurs RDS peuvent choisir de ne pas inclure certaines de ces caractéristiques

supplémentaires. Si la donne requise pour le mode sélectionné n'a pas été transmise, dans la fenêtre d'affichage apparaîtra le message **PTY NONE, RT NONE, CT NONE, PS NONE**.

### **Recherche de programme (PTY)**

Le profit majeur du RDS est sa capacité de coder des émissions avec des codes de type de programme (PTY) qui indiquent le type de l'émission. La liste suivante démontre les abréviations utilisées afin d'indiquer chaque PTY avec une explication de PTY.

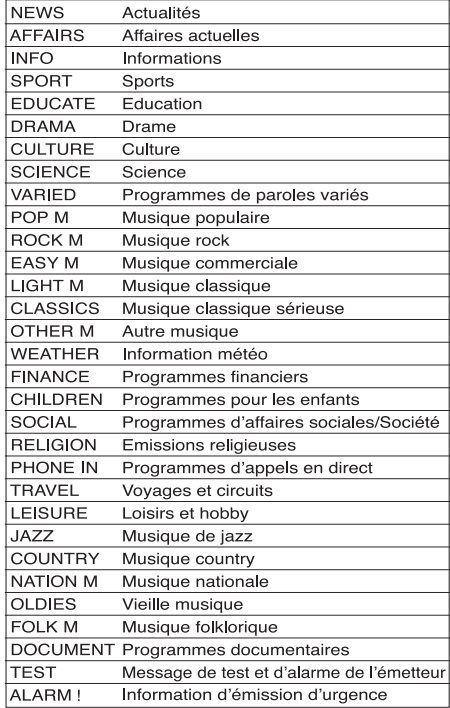

Vous pouvez rechercher un type de programme particulier (PTY) en suivant les opérations suivantes:

- 1. Appuyez sur **TUNER/BAND** pour sélectionner le mode FM.
- 2. Appuyez sur **PTY** de la télécommande et l'affichage indiquera le dernier PTY en usage.
- 3. Appuyez sur **PTY** à plusieurs reprises pour sélectionner un PTY souhaité.
- 4. Une fois le PTY sélectionné, appuyez sur **TUN.**(-/+). L'appareil passera à un mode de recherche automatique.Lorsque l'émetteur est accordé, la recherche se terminera.

### **Variateur**

Cette fonction s'affiche dans la fenêtre d'affichage et l'indicateur du volume est en condition allumée. Appuyez plusieurs fois sur la touche **DIMMER**.

## **Sourdine**

Appuyez sur **MUTE** pour mettre en sourdine votre appareil.

Vous pouvez mettre en sourdine votre appareil pour, par exemple, répondre au téléphone.

### **Mode son**

Vous pouvez profiter du son surround en sélectionnant simplement les champs sonores pré-programmés selon le programme que vous souhaitez écouter. (son de 2 canaux uniquement)

### Appuyer à plusieurs reprises sur **SOUND MODE**

 $BYPASS \rightarrow ON$   $STAGE \rightarrow STUDIO \rightarrow CLUB \rightarrow HALL$  $\rightarrow$  THEATER 1  $\rightarrow$  CHURCH  $\rightarrow$  BYPASS...

### Remarque:

Le mode son initial est BYPASS.

# **EFFET ÉGALISEUR**

Vous pouvez choisir entre 7 impressions sonores différentes et régler les BASSES, les MÉDIANES et les AIGUES.

- Vous pouvez sélectionner le type de son désiré en utilisant **EQ master**.

 $NORMAL \rightarrow USER EQ \rightarrow POP \rightarrow CLASSIC$ → →

 $\sf JAZZ \quad \leftarrow \quad \sf DRAMA \quad \leftarrow \quad \sf ROCK$ 

- Appuyer sur **EQ master** pour sélectionner USER  $EQ$ 

- 1. Quand USER EQ s'affiche appuyer sur **SET**. "BASS 0'' apparaîtra sur l'écran d'affichage.
- 2. Taper sur  $\left|\frac{1}{2}\right|$  >>I pour sélectionner votre choix (niveaux : MIN, -4 ~ +4, MAX).
- 3. Sélectionner le mode désiré : BASS, MIDDLE ou TREEBLE (grave, moyen, aigu) en tapant sur ▶/II ou du panneau frontal.
- 4. Réglez les MÉDIANES et les AIGUES comme indiqué ci-dessus.

# **DEMO**

Appuyer sur **EQ master** sur le panneau frontal de l'appareil quand il est arrêté pour faire apparaître la fonction sur l'écran d'affichage. Pour annuler, appuyez sur **POWER** ou de nouveau sur **EQ master**.

# **MODE D'AFFICHAGE**

Chaque fois que vous appuyez sur **DISP. MODE** (MODE D'AFFICHAGE), vous pouvez apprécier le changement de spectre de l'afficheur selon 6 types.

# **XDSS (Extreme Dynamic Sound System)**

Appuyer sur **XDSS plus** pour renforcer l'effet de son aigu, grave ou de multi canal. . L'indicateur du mode "XDSS ON" (activé) ou "NORMAL" s'allume.

DVD/DivX/Audio CD : XDSS ON ↔ NORMAL  $MP3/WMA : XDSS ON \rightarrow MP3 - \cdot OPT ON$  $\rightarrow$  NORMAL  $\rightarrow$  XDSS ON ...

# **Optimiseur MP3**

Cette fonction optimise les archives MP3 comprimées. Elle améliore les sons graves en créant des sons mélodieux. Chaque fois que vous appuyez sur **XDSS plus**.

Le réglage change dans l'ordre suivant.  $XDSS ON \rightarrow MP3 - \cdot OPT ON \rightarrow NORMAL$ 

# **XTS Pro**

La qualité unique du son développé par notre technologie crée un son optimum qui restitue la perfection du son original et procure la sensation du direct.

Chaque fois que vous appuyez sur **XTS Pro**, la séquence d'installation est la suivante.  $XTS - P ON \leftrightarrow NORMAL$ 

### Remarque:

La fonction XTS Pro ne peut pas être activée lorsqu'un casque d'écoute est raccordé.

### **Son VIRTUEL**

Appuyer sur **VSM** pour régler le son VIRTUEL.

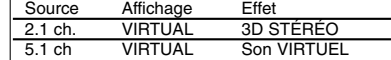

### - **3D STEREO**

Son 3D en temps réel fournissant de la technologie à l'aide des sources stéréo, optimisé pour les hautparleurs stéréo. Les téléspectateurs peuvent éprouver des effets ambiophoniques virtuels surprenants à partir de leurs propres lecteurs multimédia.

#### - **Son VIRTUEL**

Une nouvelle technologie convertie le canal 5.1 en 2 canaux sonores disposant d'informations directionnelles de l'audio. Et elle donne également l'impression que 2 ou 2.1 canaux sont similaires au son 5.1 canaux.

# **Référence**

 $\equiv$ 

# **Codes des Langues**

Consultez cette liste afin d´introduire la langue choisie pour les configurations initiales suivantes: Disque Audio, Sous Titre Du Disque, Menu De Disque.

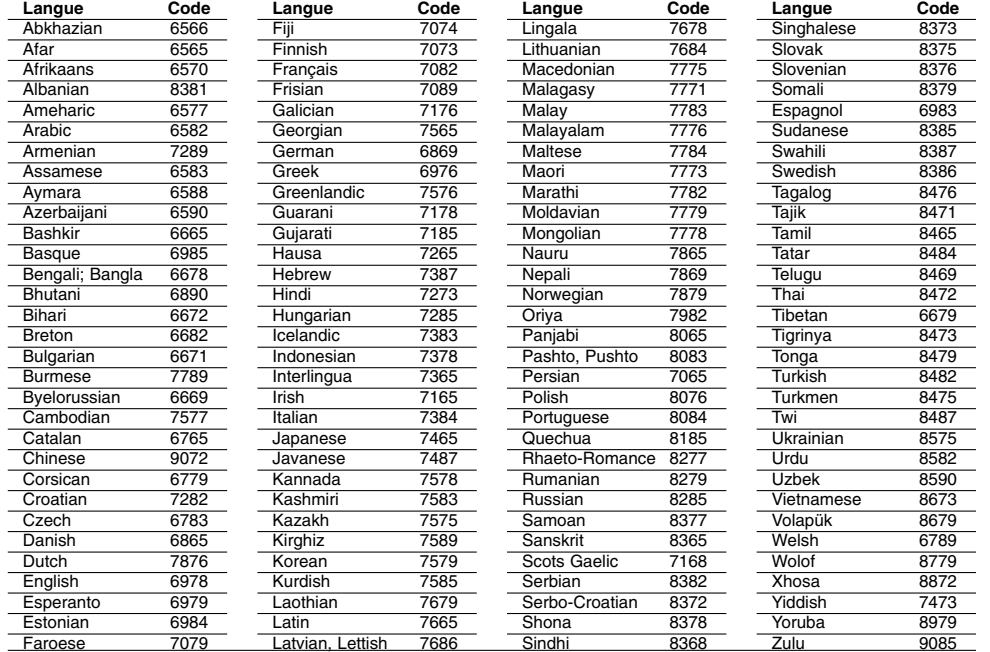

# **Code des régions**

 $^{-}$ 

Choisissez un code régional de la liste.

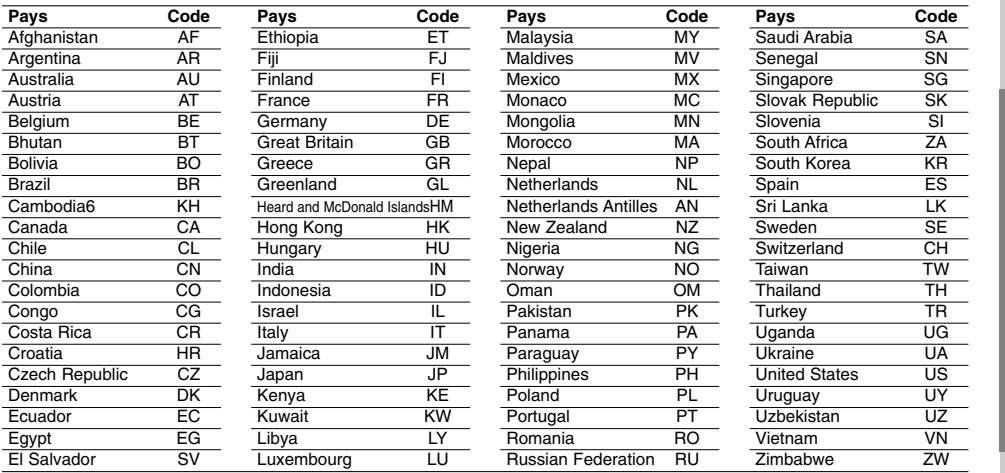

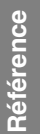

# **Guide du dépannage**

**Examinez le guide ci-dessous pour identifier la cause possible d'un problème, avant de contacter le service après-vente.**

 $\mathbb{L}$ 

 $\sqrt{2}$ 

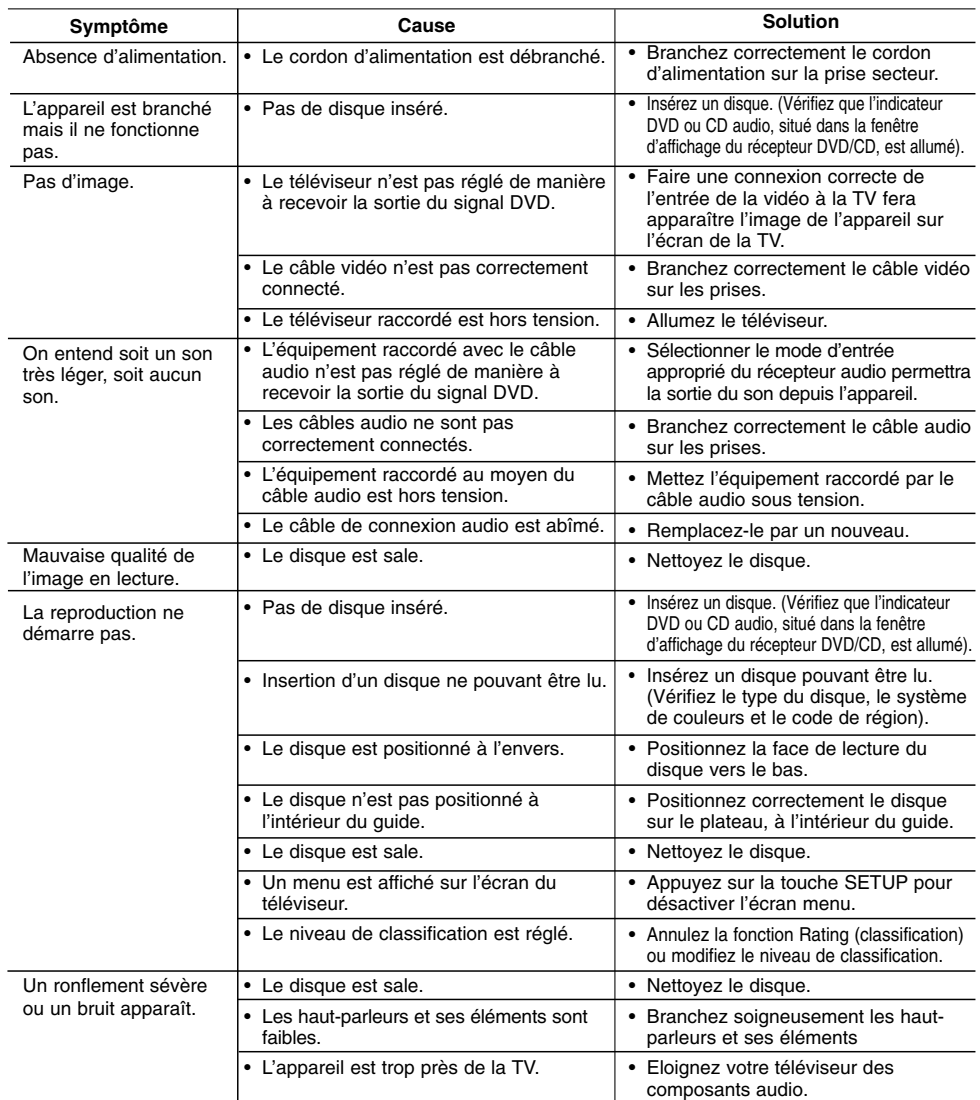

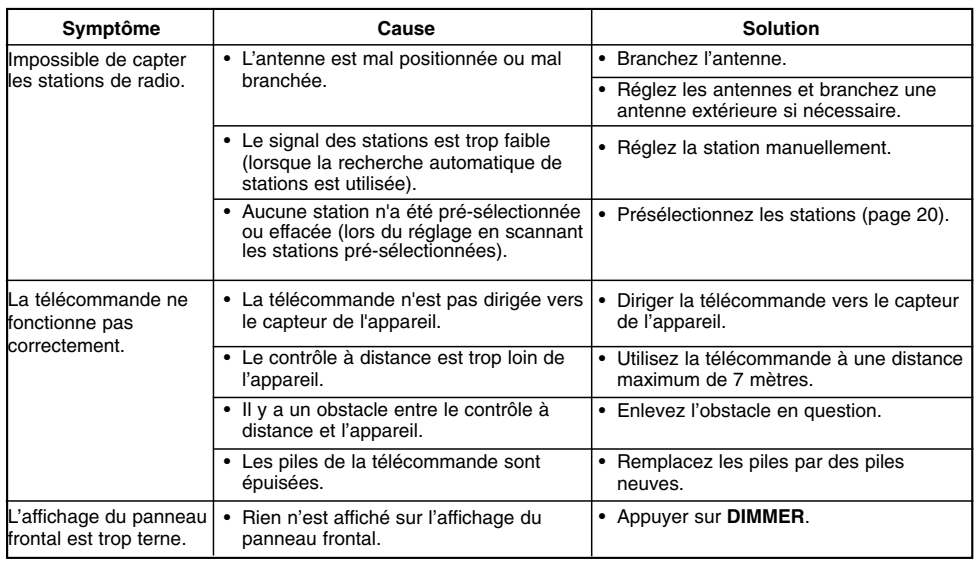

 $\frac{1}{2}$ 

 $\overline{\phantom{a}}_1$ 

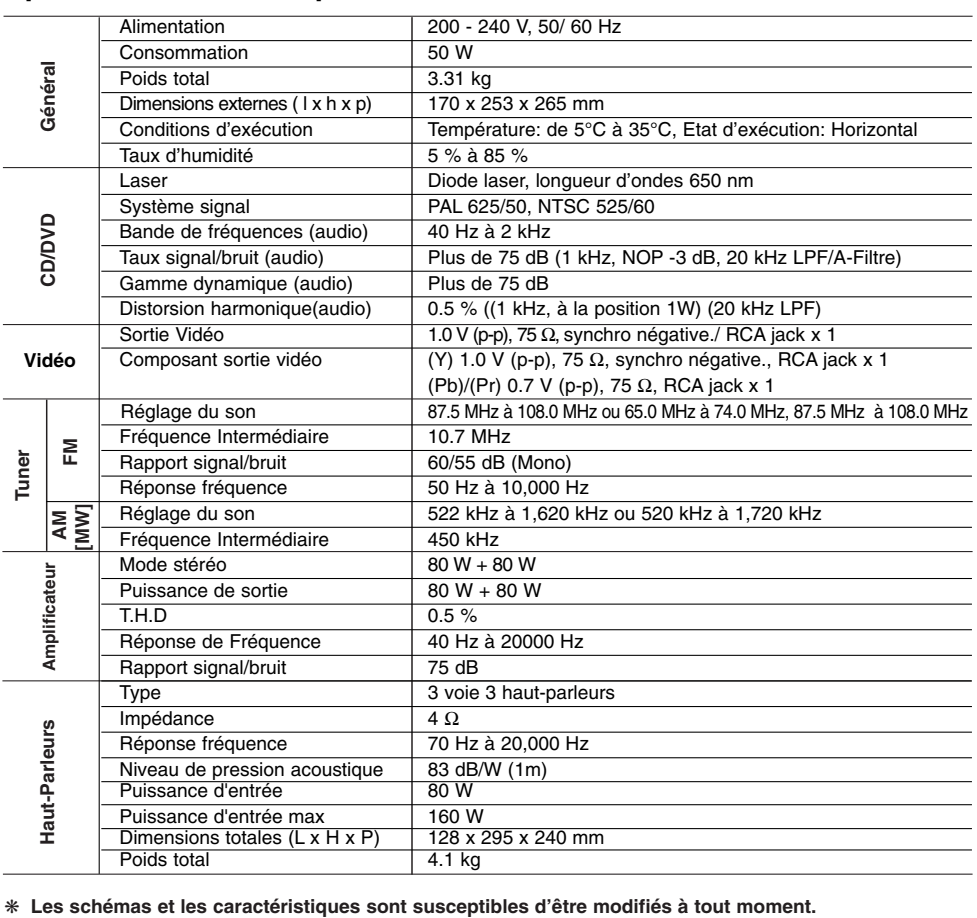

 $\frac{1}{\sqrt{2}}$ 

 $\overline{\phantom{a}}$ 

# **Spécifications techniques**

 $\mathbf{a}$ 

P/NO : MFL37200188

 $\frac{1}{\sqrt{2}}$